## **PRIMERGY**

B7FY-1481-02

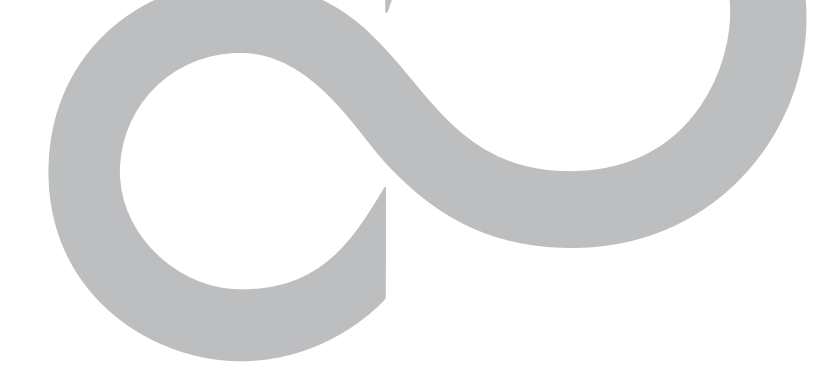

## PRIMERGY TX200 S2

# 取扱説明書

## ラックマウント変換機構 (PG-R1CK18)

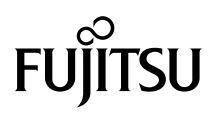

## はじめに

このたびは、PRIMERGY TX200 S2 ラックマウント変換機構をお買い上げいただき、誠に ありがとうございます。

ラックマウント変換機構は、ぺディスタルタイプのサーバをラックに搭載するために、 ラックマウントタイプに変換するためのキットです。

本書はラックマウント変換機構の取り扱いの基本的なことがらについて説明しています。 本書をご覧になり、ラックマウント変換機構を正しくお使いいただきますよう、お願い致 します。

2005 年 6 月

#### 安全にお使いいただくために

本書には、本製品を安全に正しくお使いいただくための重要な情報が記載されています。 本製品をお使いになる前に、本書を熟読してください。特に、本書の「安全上のご注意」をよくお読みにな り、理解された上で本製品をお使いください。 また本書は、本製品の使用中にいつでもご覧になれるよう大切に保管してください。

### ラックについて

本サーバは、下記のラックに搭載することができます。

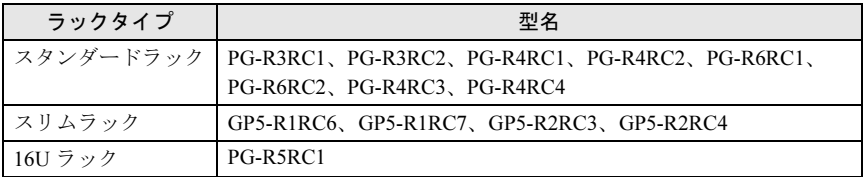

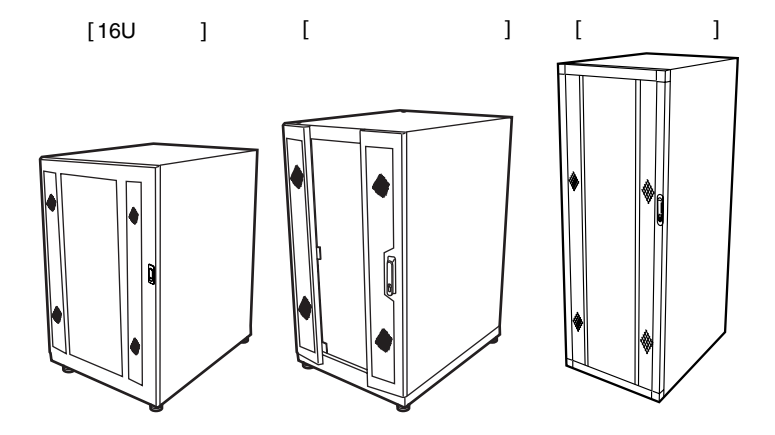

## 本書の表記

#### ■警告表示

本書ではいろいろな絵表示を使っています。これは装置を安全に正しくお使いいただき、 あなたや他の人々に加えられるおそれのある危害や損害を未然に防止するための目印とな るものです。その表示と意味は次のようになっています。内容をよくご理解の上、お読み ください。

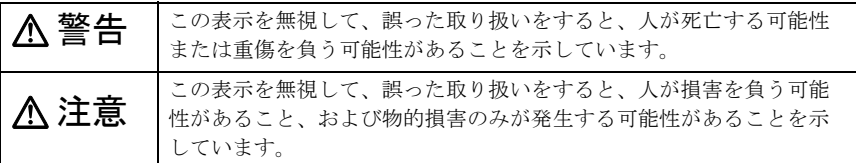

また、危害や損害の内容がどのようなものかを示すために、上記の絵表示と同時に次の記 号を使用しています。

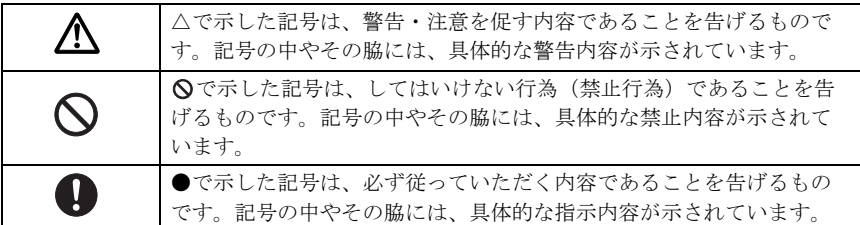

#### ■キーの表記と操作方法

本文中のキーの表記は、キーボードに書かれているすべての文字を記述するのではなく、 説明に必要な文字を次のように記述しています。

例: 【Ctrl】 キー、【Enter】 キー、【→】 キーなど

また、複数のキーを同時に押す場合には、次のように「+」でつないで表記しています。 **例:【Ctrl】+【F3】キー、【Shift】+【↑】キーなど** 

#### ■コマンド入力

本文中では、コマンド入力を次のように表記しています。

 $\uparrow$  $\uparrow$ 

#### diskcopy a a

- ・↑の箇所のように文字間隔を空けて表記している部分は、【Space】キーを 1 回押してく ださい。
- ・使用する OS が Windows または DOS の場合は、コマンド入力を英大文字、英小文字の どちらで入力してもかまいません。
- ・ご使用の環境によって、「¥」が「\」と表示される場合があります。
- ・CD-ROM ドライブのドライブ名を、[CD-ROM ドライブ]で表記しています。入力の際 は、お使いの環境に合わせて、ドライブ名を入力してください。 [CD-ROM ドライブ] ¥setup.exe

2

■本文中の記号

本文中に記載されている記号には、次のような意味があります。

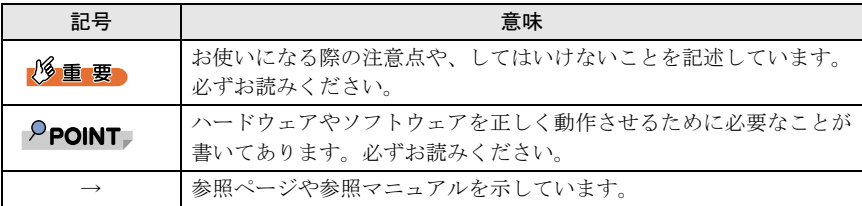

#### ■製品の呼び方

本文中の製品名称を、次のように略して表記します。

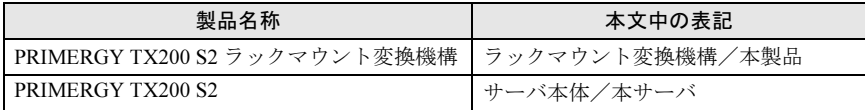

#### ■ サーバタイプの呼び方

本サーバの形態を区別して、以下の名称を用いて説明しています。

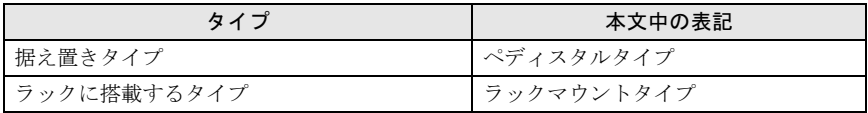

#### ■商標

Microsoft、Windows、Windows Server は、米国 Microsoft Corporation の米国およびその他の国におけ る登録商標または商標です。 その他の会社名および製品名は、各社の商標または登録商標です。

All Rights Reserved,Copyright© FUJITSU LIMITED 2005

## 安全上のご注意

本製品を安全にお使いいただくために、以降の記述内容を必ずお守りください。 なお、サーバ本体の設置や使用上のご注意は、サーバ本体に添付の『安全上のご注意』に 記載しています。必ずお読みいただき、正しくご使用ください。

警告

A)

・ サーバ本体をラックマウントタイプに変換するときは、システムを終了し、 サーバ本体および周辺装置の電源を切り、電源ケーブルをサーバ本体から取り 外してください。 感電したり機器が故障するおそれがあります。

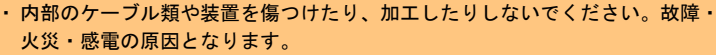

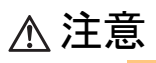

- ・ サーバ本体をラックマウントタイプに変換するときは、必ず担当営業員または 担当保守員に連絡してください。
- 指示 Q

O

指 示  $\boldsymbol{0}$ 

 $\bigotimes^\ast$ 

 $\bigotimes^\ast$ 

 $\bigotimes^\#$ 

 $\bigotimes^\ast$ 

Q

- ・ サーバのラックマウントタイプへの変換作業は、安定した場所で行ってくださ い。オプションの搭載によって、最大 40kg の重量となりますので十分注意して ください。
- ・ サーバのラックマウントタイプへの変換作業は、サーバ本体を横にして作業を するのに十分な広さの場所で行ってください。
- ・ 電源を切った直後は、サーバの内部の装置が熱くなっています。内蔵オプショ ンの取り付けや取り外しを行う場合は、電源を切ったあと 10 分ほど待ってか ら、作業を始めてください。
- ・ ラックの開口部(通風孔など)をふさがないでください。通風孔をふさぐと内 部に熱がこもり、火災の原因となります。
- ・ 電源ケーブルおよび各種ケーブル類に足がひっかかる場所には設置しないでく ださい。故障の原因となります。
- ・ 空気の吸排気口である装置前面部および背面部をふさがないでください。これ らをふさぐと内部に熱がこもり、火災の原因となります。

・ サーバ本体を移動する場合は、必ず電源を切り、ケーブル類/マウス/キー ボード/ AC ケーブルを外してください。オプションの搭載によって、最大 40kg の重量となりますので十分注意してください。

目次

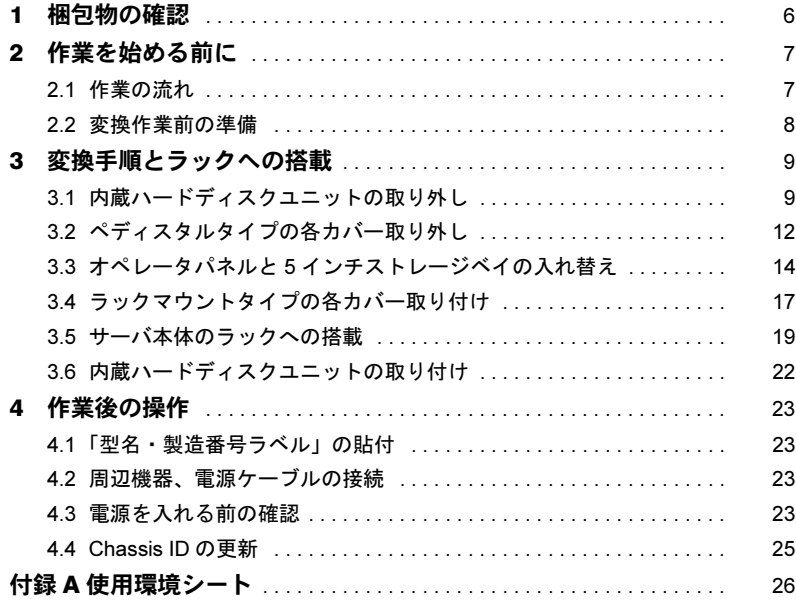

## <span id="page-6-0"></span>梱包物の確認

作業を行う前に、本製品に同梱されている以下の部品がすべてそろっているかどうかを確 認してください。万一足りない部品があった場合は担当営業員に連絡してください。

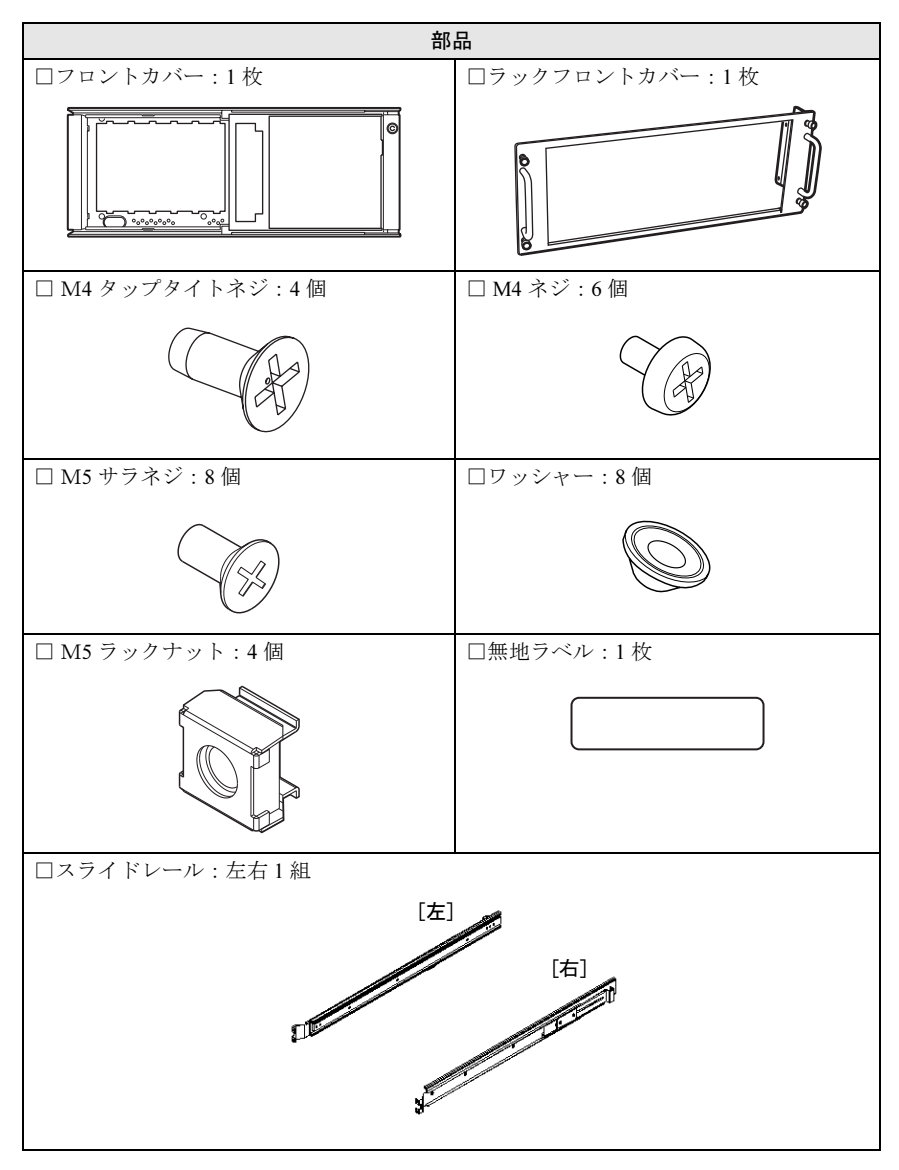

## <span id="page-7-0"></span>2 作業を始める前に

変換作業の流れと、作業前の準備について説明します。

## <span id="page-7-1"></span>2.1 作業の流れ

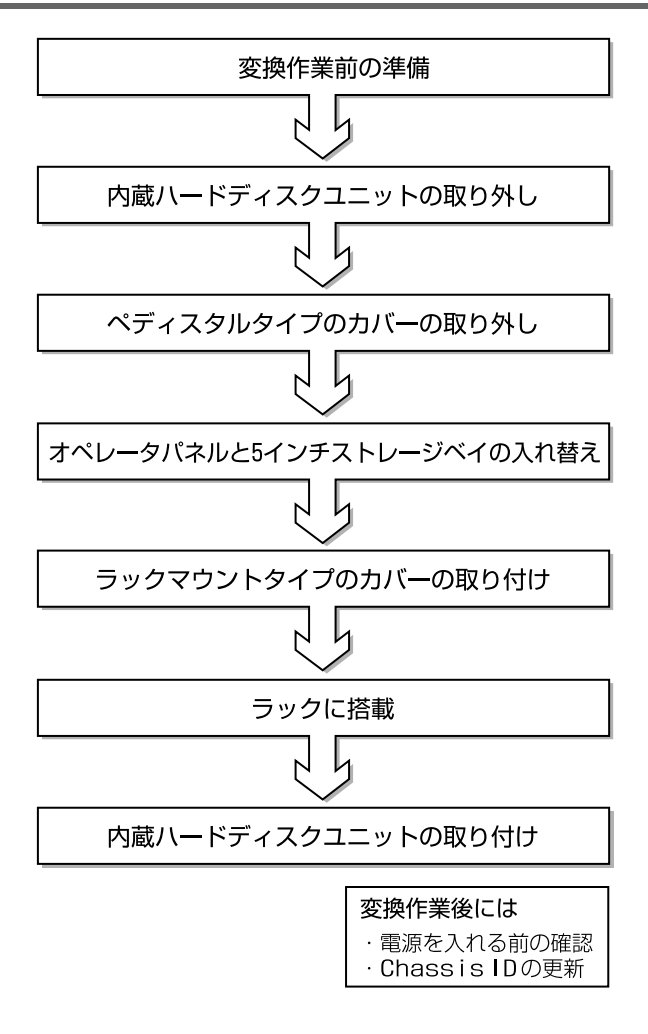

<span id="page-8-1"></span><span id="page-8-0"></span>注意

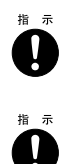

- ・ サーバのラックマウントタイプへの変換作業は、安定した場所で行ってくださ い。オプションの搭載によって、最大 40kg の重量となりますので十分注意して ください。
- ・ サーバのラックマウントタイプへの変換作業は、サーバ本体を横にして作業を するのに十分な広さの場所で行ってください。
- 1 サーバ本体に貼付されている、「型名・製造番号ラベル」の内容を、添付 の無地ラベルに書き写してください。

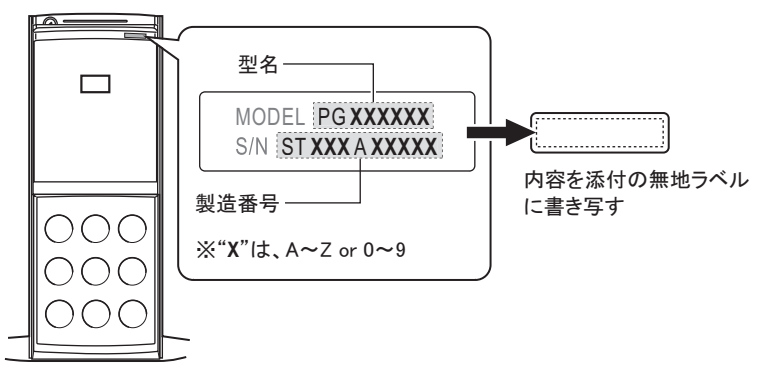

【ペディスタルタイプ時の「型名・製造番号ラベル」の貼付位置】

- 2 「A [使用環境シート」\(→](#page-26-1) P.26)に、必要事項を記入します。
- 3 サーバのシステムの動作状況を確認し、システムを終了します。 ラックマウントタイプに変換する前に、必ずシステムを起動してシステムの動作状 況を確認してください。
- 4 サーバ本体の電源を切り、電源ケーブルをサーバ本体から取り外します。
- 5 周辺機器が接続されている場合は、周辺機器の電源を切り、サーバ本体か らすべて取り外します。

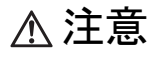

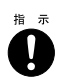

・ 電源を切った直後は、サーバの内部の装置が熱くなっています。内蔵オプショ ンの取り付けや取り外しを行う場合は、電源を切ったあと 10 分ほど待ってか ら、作業を始めてください。

## <span id="page-9-0"></span>*3* 変換手順とラックへの搭載

ラックマウントタイプに変換し、サーバをラックへ搭載する手順について説明し ます。

## <span id="page-9-1"></span>3.1 内蔵ハードディスクユニットの取り外し

内蔵ハードディスクユニットを取り外します。取り外した内蔵ハードディスクユニット は、サーバ本体をラックに搭載したあと、再度取り付けます。

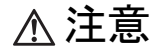

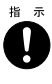

・ サーバ本体を移動する前に、必ず内蔵ハードディスクユニットを取り外してく ださい。内蔵ハードディスクユニットに衝撃が加わると、保存されているデー タが損傷することがあります。

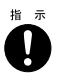

・ 電源を切った直後は、サーバの内部の装置が熱くなっています。内蔵オプショ ンの取り付けや取り外しを行う場合は、電源を切ったあと 10 分ほど待ってか ら、作業を始めてください。

#### ■ 内蔵ハードディスクユニットの搭載位置について

サーバをラックマウントタイプに変換すると、ベイの向きが変わります。

内蔵ハードディスクユニットを取り外す前に、ハードディスクユニットの搭載ベイ番号と SCSI-ID を記録します。ラックマウントタイプに変換後は、必ず取り外し前と同じ位置に 搭載してください。

#### 「標準ドライブケージの場合(1ch時)]

[ペディスタルタイプ時の正面] [ラックマウントタイプ時の正面]

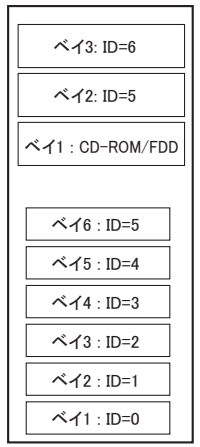

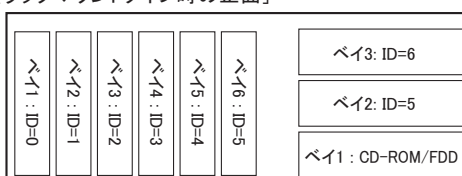

#### [基本ドライブケージ変換機構使用時(2ch時)]

「ペディスタルタイプ時の正面】 「ラックマウントタイプ時の正面】

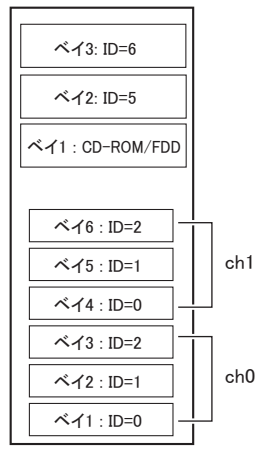

䊔䉟㪊㪑㩷㪠㪛㪔㪍㩷  $\frac{\times 16}{\times 16} = \frac{1}{\frac{1}{2}} = \frac{1}{\frac{1}{2}} = \frac{1}{\frac{1$ 

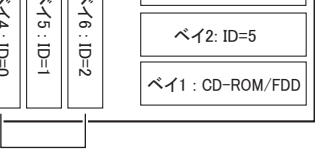

「内蔵ハードディスクユニットベイ変換機構使用時1

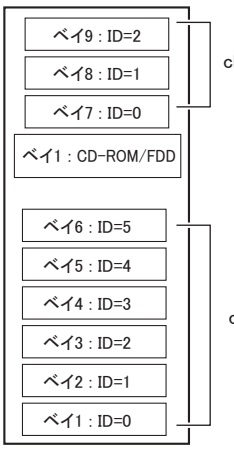

[ペディスタルタイプ時の正面] [ラックマウントタイプ時の正面]

ch0 ch1

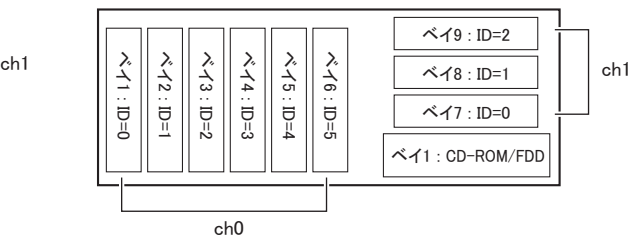

ch<sub>0</sub>

1 ドライブカバーキーを左に回し、ロックを解除します。

#### 修重要

 ドライブカバーキーは装置ごとに異なります。 紛失しないように注意してください。 紛失した場合は、ロック部を破壊する必要があ り、部品の有償交換となりますので、ドライブ カバーキーの管理については十分ご注意くださ い。なお、万一ドライブカバーキーを紛失され た場合は、担当営業員までご連絡ください。

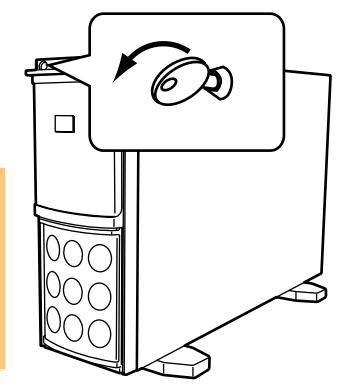

2 ドライブカバーを上方にスライドします。

#### 3 ハードディスクカバーを取り外します。 ハードディスクカバーを手前に倒して、

引き上げて取り外します。

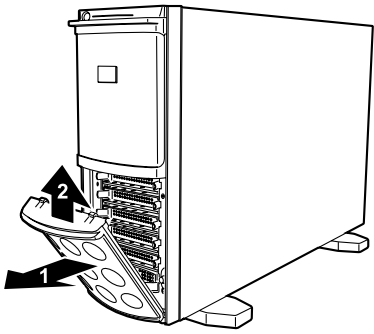

4 サーバ本体の金属部分に触れて人体の静電気を放電します。

#### 5 内蔵ハードディスクユニットを取り外します。

内蔵ハードディスクユニット前面のタブ を押しながら、ハンドルを上側に開けて 手前に引きます。引き出すときは、内蔵 ハードディスクユニットに手を添え、両 手で持って引き出してください。

#### $P$ POINT

 3.5 インチストレージベイのダミーユニット は取り外す必要はありません。そのまま ラックマウントタイプに変換できます。

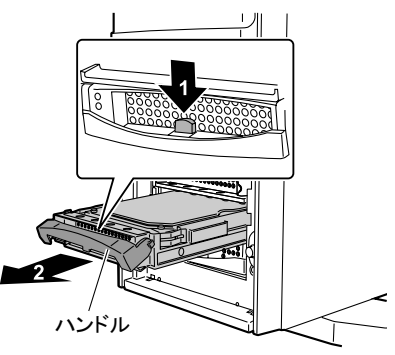

## <span id="page-12-0"></span>3.2 ペディスタルタイプの各カバー取り外し

左サイドカバー、フロントカバー、右サイドカバーを取り外します。

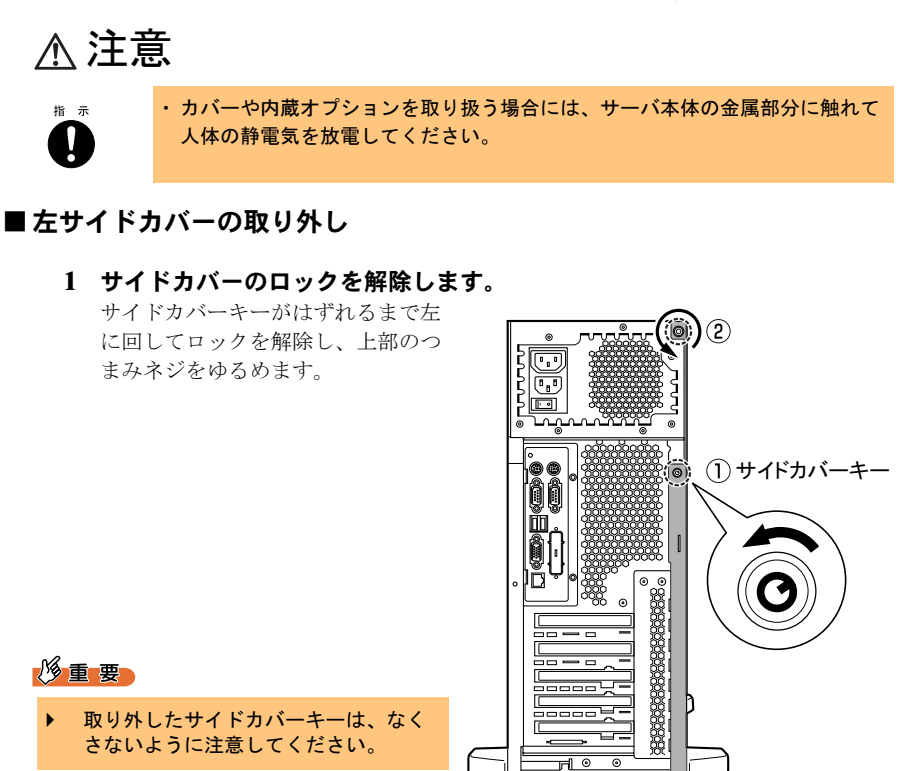

2 サイドカバーをゆっくりとサーバ背面にスライドさせ、サーバ本体から取 り外します。

サイドカバーを手前に倒して取り外し ます。

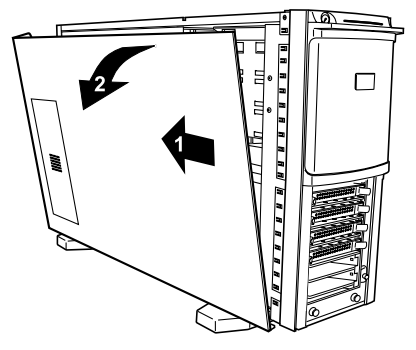

■フロントカバーの取り外し

1 サーバ本体下部の 2 箇所のストッパーを引っ張って取り外します。

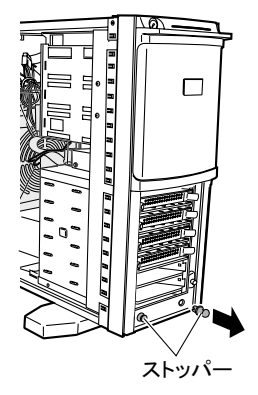

2 フロントカバーを上側に持ち上げるようにして取り外します。

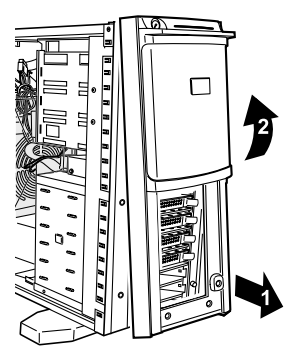

#### 1 ドライバなどを使って右サイドカバーのタブを外し、サーバ後方にスライ ドさせて、取り外します。

上面を抑えながらサーバ後方にス ライドさせます。

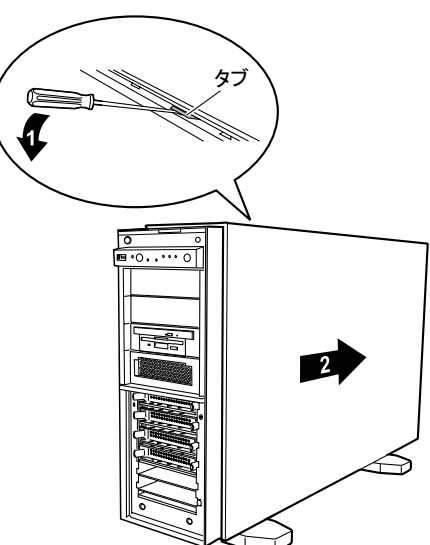

### <span id="page-14-0"></span>3.3 オペレータパネルと *5* インチストレージベイの 入れ替え

ラックマウントタイプに変換するときは、5 インチストレージベイに搭載されているユ ニットおよびオペレータパネルを、以下の図のように向きを変えて入れ替えます。

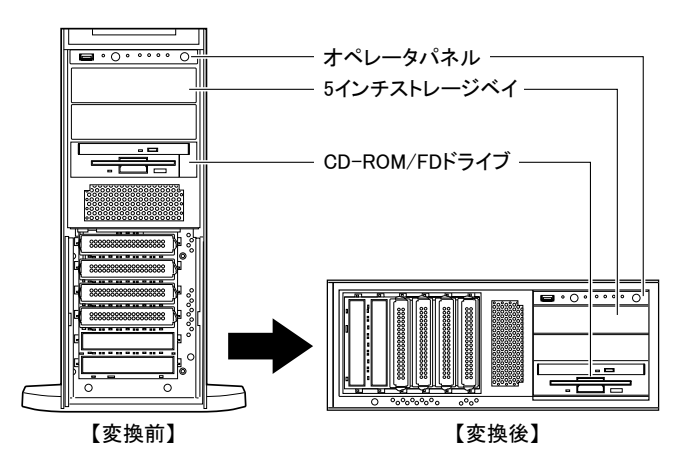

#### ■サーバ固定足とサイドプレートの取り外し

#### 1 サーバ本体を、底面を上にして置きます。

#### 2 サーバ本体底面の 2 つの固定足を取り外します。

各固定足は、4本のM3ネジでサーバ本体に取り付 【サーバ本体底面】 けられています。

4 本の M3 ネジを取り外し、固定足をすべて取り外 します。

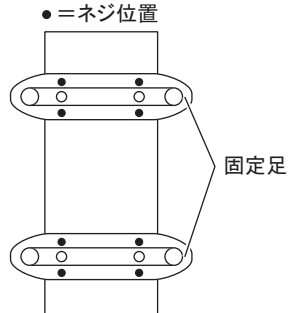

3 サーバ本体底面の左側のプレートを外します。

サーバ本体とプレートを固定している 3 本の M4 ネジ を取り外し、後方にスライドさせて取り外します。

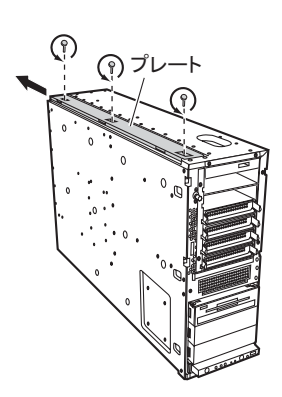

#### ■オペレータパネルと5インチストレージベイの取り外し

#### 1 オペレータパネルを手前に少し引き出します。 両側のツメを内側に押しながら、ゆっくり

と手前に引きます。

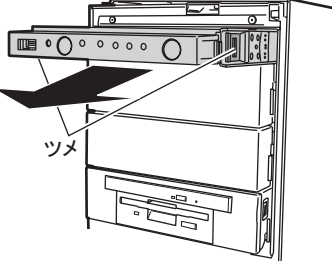

2 オペレータパネル上面のコネクタから、 オペレータパネルのケーブル 2 本を取 り外します。

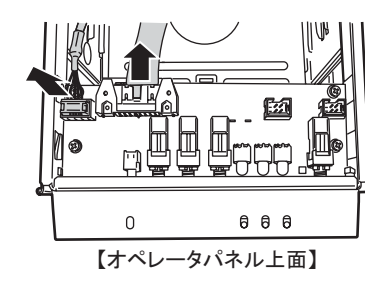

3 本体内部にある、5 インチ内蔵オプションと CD-ROM/FD ドライブの各 コネクタから、内部ケーブルと電源ケーブルをそれぞれ取り外します。

4 オペレータパネル、5 インチ内蔵オプション、ダミーユニット、CD-ROM/FD ドライブを 5 インチストレージベイから取り外します。 両側のツメを内側に押しながら、ゆっくりと 手前に引きます。

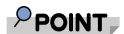

 システム構成によっては、*5* インチ内蔵 オプション、ダミーユニットは搭載され ていない場合があります。

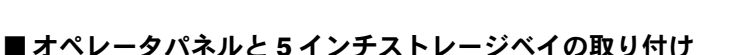

上からオペレータパネル、5 インチ内蔵オプションまたはダミーユニット、CD-ROM/FD ドライブの順に取り付けます。

- 1 サーバ本体を横置きにします。 ラックタイプの向きに置いてください。
- 2 取り外したオペレータパネルを取り付けます。

オペレータパネルは、半分程入れた 状態で、オペレータパネル上面の ケーブルを取り付けてからカチッと 音がするところまで押し込みます。

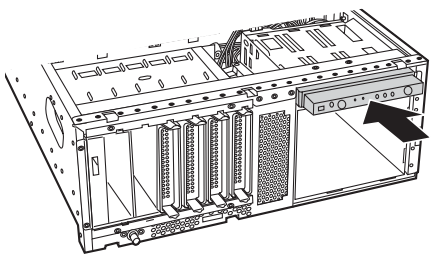

䉿䊜

3 5 インチ内蔵オプション、ダミーユニット、CD-ROM/FD ドライブを取 り付けます。

CD-ROM/FD ドライブ、5 インチ内 蔵オプション、ダミーユニットを カチッと音がするして止まるまで 押し込み、5 インチストレージベ イに取り付けます。

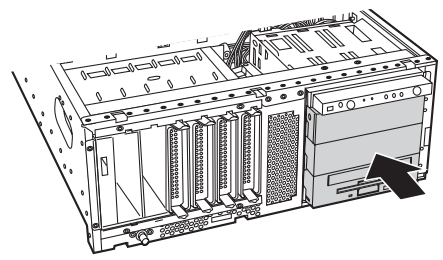

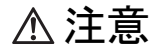

/^

・ 各ドライブやダミーユニットを取り付けるときは、ケーブル類をサー バ本体の部品にはさみ込まないように注意してください。

- 4 CD-ROM/FD ドライブに内部ケーブルと電源ケーブルを接続します。
- 5 5 インチ内蔵オプションに内部ケーブルと電源ケーブルを接続します。

## <span id="page-17-0"></span>3.4 ラックマウントタイプの各カバー取り付け

フロントカバー、ラックフロントカバー、左サイドカバー、インナーレールを取り付けま す。

#### ■フロントカバーとラックフロントカバーの取り付け

最初にフロントカバーを取り付けてから、次にラックフロントカバーを取り付けます。

#### 1 フロントカバーを取り付けます。

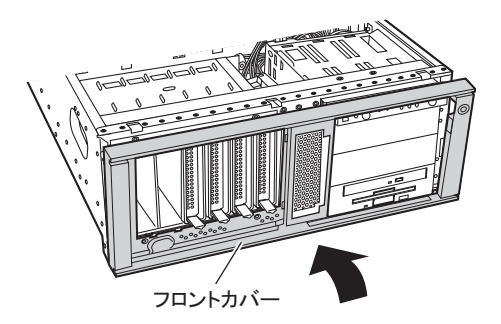

#### 2 ラックフロントカバーを取り付けます。

ラックフロントカバーを、 サーバ本体上面から溝に合わ せて取り付けます。

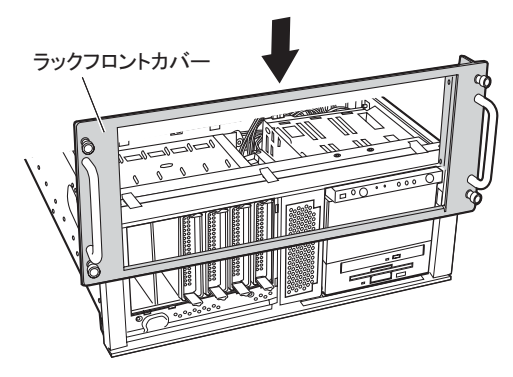

3 ラックフロントカバーを、左右各 2 本の M4 タップタイトネジで固定し ます。

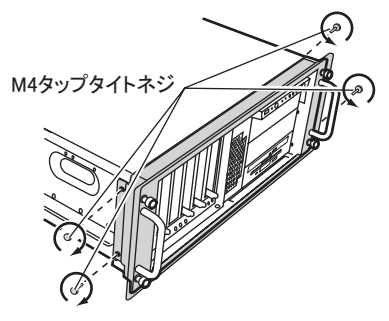

#### ■左サイドカバーの取り付け

左サイドカバーは、「3.2 [ペディスタルタイプの各カバー取り外し」\(→](#page-12-0) P.12)と逆の手順 で取り付けてください。

#### 修重要

▶ 左サイドカバーを取り付ける前に、搭載している拡張カードがスロットの奥まで完 全に差し込まれているかどうか確認してください。ラックマウントタイプへの変換 作業の衝撃などでカードの差し込みがゆるむ場合があります。

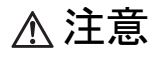

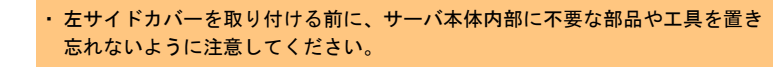

#### ■インナーレールの取り付け

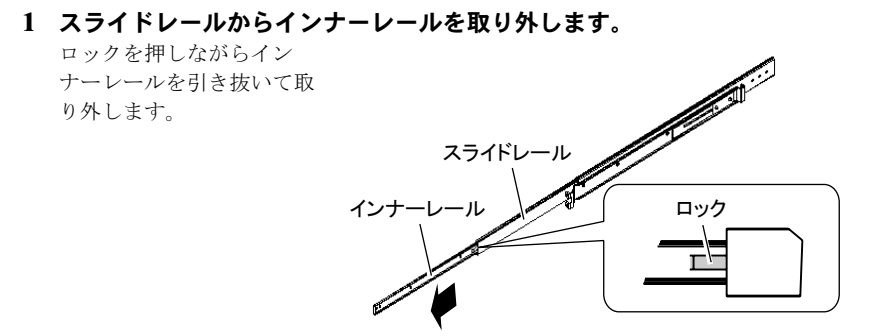

2 サーバ本体の左右にインナーレールを取り付けます。 インナーレールは M4 ネジ で左右各 3 箇所を固定しま す。

C M4ネジ  $\mathbf{e}$ ᢙ

※反対側も同様に固定してください。

䉟䊮䊅䊷䊧䊷䊦

### <span id="page-19-0"></span>3.5 サーバ本体のラックへの搭載

本サーバのラックマウントタイプでは、4U 使用します。ラックへ搭載する前に、ラック のどの位置に取り付けるかを決めておきます。

#### ■ サーバ本体の取り付け位置確認

#### 1 ラックのフロントドアとリアドアを開けます。

#### 2 サーバ本体を取り付ける位置を決めます。

ラック支柱の穴の間隔が狭い位置にサーバ底面 [ラック支柱] がくるように合わせます。

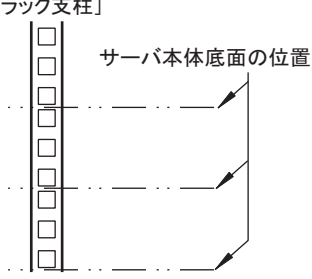

#### ■スライドレールの取り付け

#### 1 M5 ラックナットをラックに取り付けます。

サーバ本体を取り付ける位置の下か ら 2 個目と 11 個目の位置に、ラック 支柱の内側からツメを引っ掛けて M5 ラックナットを取り付けます。

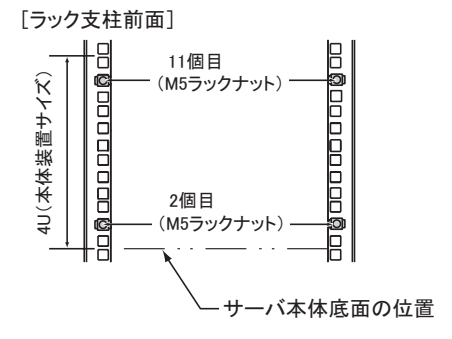

#### 2 スライドレールをラックに取り付けます。

サーバ本体を取り付ける位置の下から 1 個目と 3 個目の位置に、M5 サラネジと ワッシャーで取り付けます。

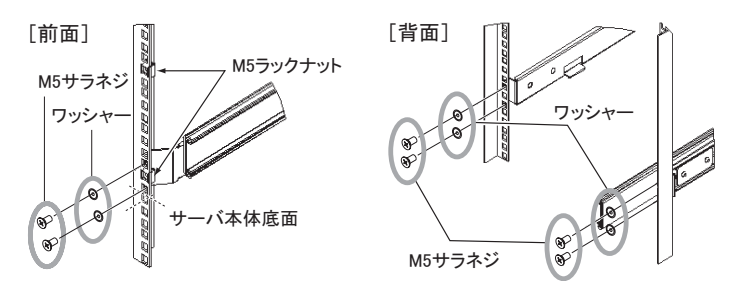

■ラックへの搭載

1 スライドレールを、カチッと音がするまで伸ばします。

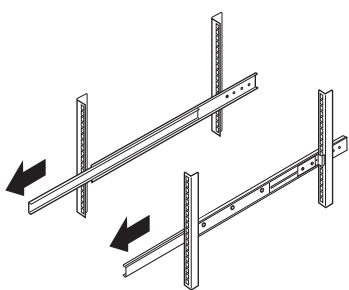

#### 2 サーバ本体をラックに取り付けます。

スライドレールの溝とサーバ本体 に取り付けたインナーレールの溝 を合わせ、サーバ本体を後方にス ライドさせます。 左右のスライドレールのロックを 押しながらさらに後方にスライド させ、ラックに搭載します。

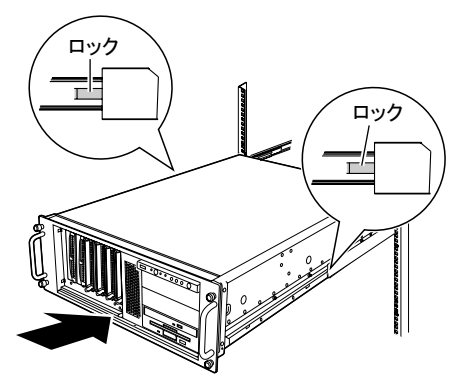

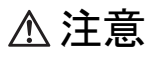

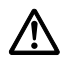

・ サーバ本体をスライドさせる場合や元に戻す場合は、指や衣服がはさ まれないよう注意してください。けがをするおそれがあります。

#### 3 サーバ本体とラックを固定します。

サーバ本体とラックを M5 つまみネ ジ 4 本で固定します。

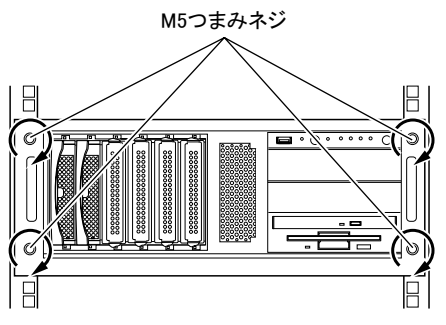

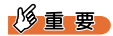

▶ ラックにサーバおよび周辺装置が搭載されていない場合には、 ラックに添付のブ ランクパネルを取り付けてください。

## <span id="page-22-0"></span>注意

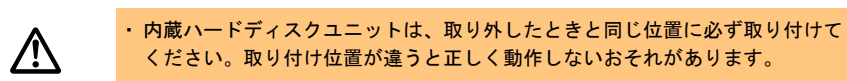

1 内蔵ハードディスクユニットのハンドルを出した状態で、内蔵ハードディ スクベイに差し込みます。

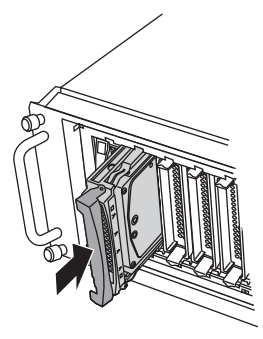

2 内蔵ハードディスクユニットのハンドルを倒して、確実に差し込みます。

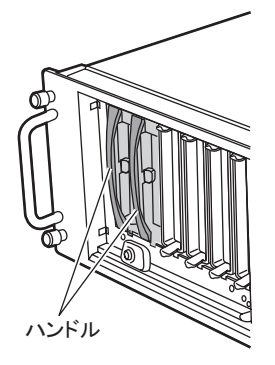

3 すべての内蔵ハードディスクユニットを取り付けます。

#### 修重要

▶ 取り付け後、奥まで完全に差し込まれているかどうかを確認してください。

## <span id="page-23-0"></span>*4* 作業後の操作

ラックマウント変換作業後の操作、および運用前の設定について説明します。

## <span id="page-23-1"></span>4.1 「型名・製造番号ラベル」の貼付

「2.2 [変換作業前の準備」\(→](#page-8-1) P.8)で書き写しておいたラベルを、サーバ本体の下図の位置 に貼り付けます。

#### ■「型名・製造番号ラベル」の貼付位置

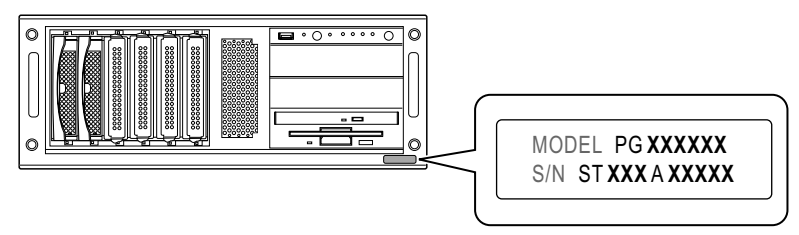

## <span id="page-23-2"></span>4.2 周辺機器、電源ケーブルの接続

作業前に取り外した周辺機器、電源ケーブルを接続します。 サーバ本体に添付の『はじめにお読みください』を参照し、周辺機器、サーバの電源ケー ブルを正しく接続してください。

## <span id="page-23-3"></span>4.3 電源を入れる前の確認

サーバに電源を入れる前に、必ず次のことを確認してください。

#### ■内蔵ハードディスクユニットについて

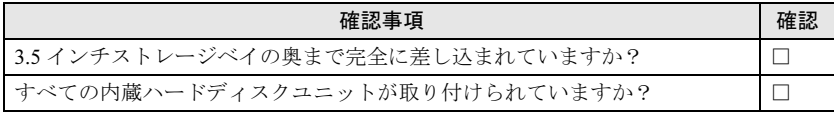

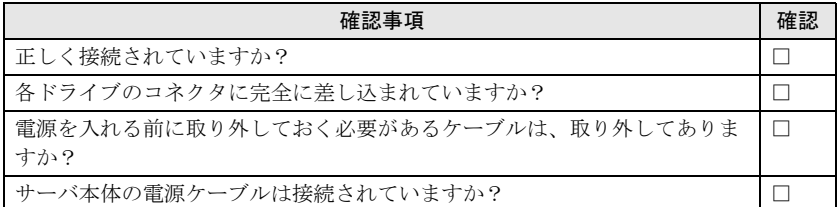

### ■拡張カードについて

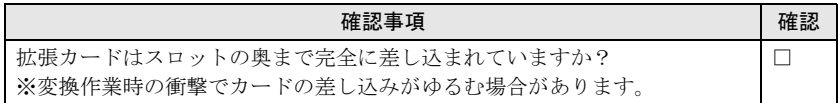

#### ■周辺機器について

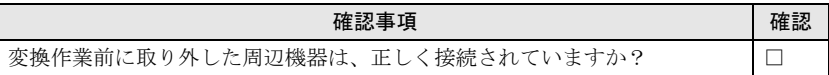

## <span id="page-25-0"></span>4.4 Chassis ID の更新

サーバ本体をラックに搭載したあと、ServerView の画面に表示されるサーバタイプをラッ クマウントタイプに変更するため、以下の作業を行います。

#### 修重要

▶ 「Server Management Tools」ディスクを入れてシステムを起動する前に、 ServerView の「OS ブート監視」機能が無効に設定されていることを確認してくだ さい(初期設定は無効です)。「OS ブート監視」機能が有効の状態でシステムを起 動すると、本サーバが自動的に電源切断や再起動するなど、意図しない動作をする おそれがあります。 「OS ブート監視」機能を有効にして運用している場合は、設定終了後、運用を再開 する前に、再度本機能を有効にしてください。ServerView の詳細については、 『ServerView ユーザーズガイド』を参照してください。

- <sup>1</sup> フロッピーディスクドライブおよび CD-ROM ドライブなどに媒体がセッ トされていないことを確認します。
- 2 ディスプレイや周辺装置の電源スイッチを押します。
- <sup>3</sup> サーバ本体に添付の 「Server Management Tools」ディスクをセット し、サーバを起動します。
- 4 **DOS** プロンプトが表示されたら、次のコマンドを入力します。<br>A:\XMTOOL\X>f2rch\_bat 【Fnter】

A:\SMTOOL\>f2rch.bat

正常に処理が行われると、以下のように表示されます。

A:\\Succsess!

5 フロッピーディスクを取り出し、サーバ本体の電源を切ります。

<span id="page-26-0"></span>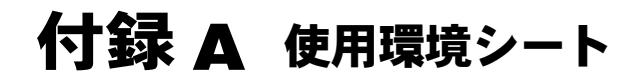

<span id="page-26-1"></span>以下に各情報を記入しておきます。

この使用環境シートは担当営業員または担当保守員への連絡時に必要となりますので、な くさないようにご注意ください。

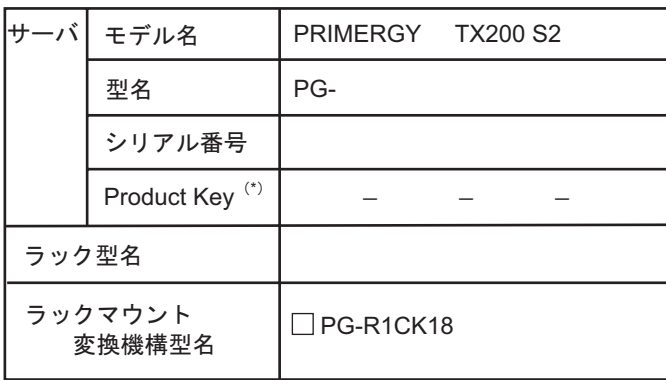

\*) サーバ本体の左右どちらかの側面にProduct Keyラベルが 貼付されている場合のみ記入してください。

Memo

#### PRIMERGY TX200 S2

ラックマウント変換機構(PG-R1CK18) 取扱説明書

B7FY-1481-02-00

発 行 日 2005 年 6 月

発行責任 富士通株式会社

Printed in Japan

●本書の内容は、改善のため事前連絡なしに変更することがあります。

●本書に記載されたデータの使用に起因する、第三者の特許権およびその他の 権利の侵害については、当社はその責を負いません。

●無断転載を禁じます。

●落丁、乱丁本は、お取り替えいたします。

0506-01 *P*

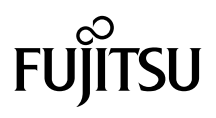

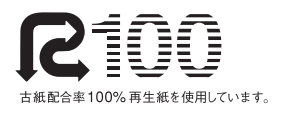

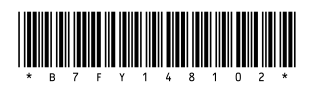